## **Student Identity Check process**

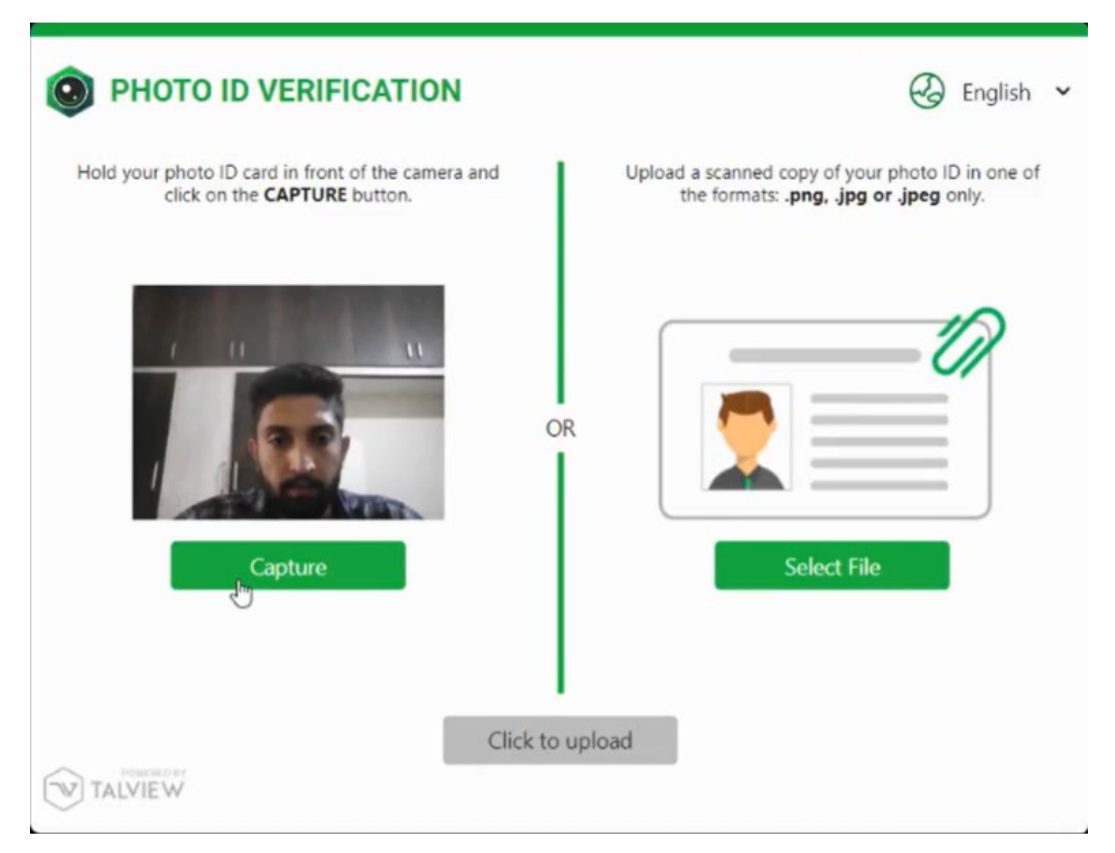

- Hold ID card and face the camera
- Place ID card on workspace in view of the camera

## **Steps**

- 1. On the "Photo ID verification" screen, use the camera on your mobile device to capture a photograph of your Student ID card (shown above).
- 2. Hold your Student ID card (or alternative accepted identification) in front of the camera
- 3. Click on the **Capture** button
- 4. Once captured, click on the **Click to upload** button

OR

- 1. Click on the **Select File** button
- 2. **Browse** to locate the scanned file of your Student ID card (or alternative accepted identification)
- 3. Once file is selected, click on the **Click to upload** button